## **How to Activate the License for In App & Desktop Notifications for Jira**

## **Overview**

This page will guide you on how to activate your license, in order to unlock the full features of **In App & Desktop Notifications for Jira**.

## Quick Steps

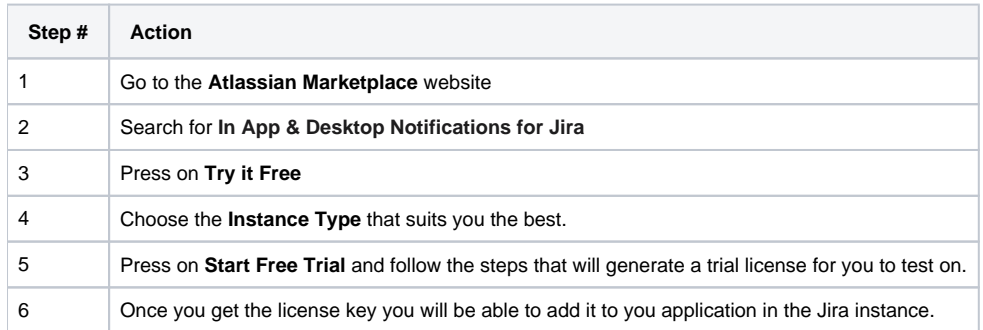

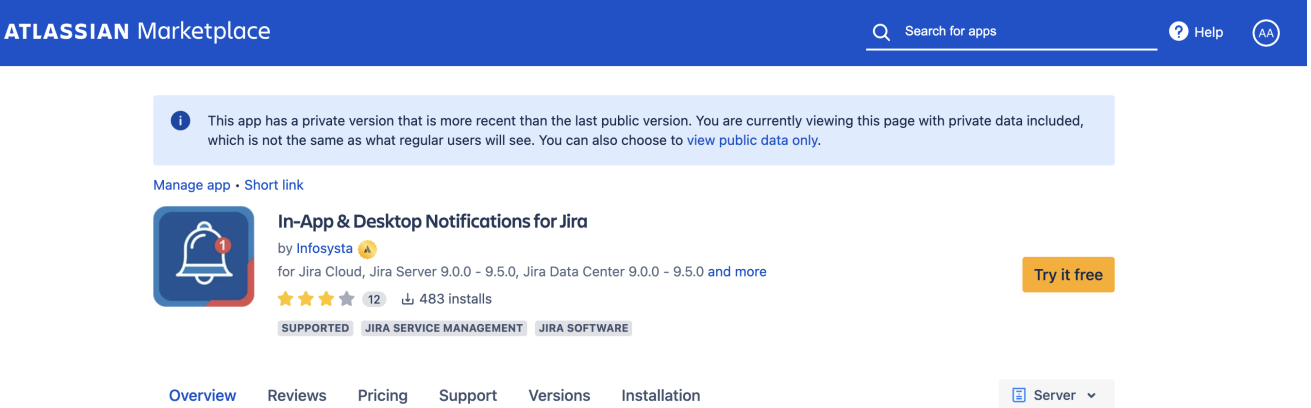

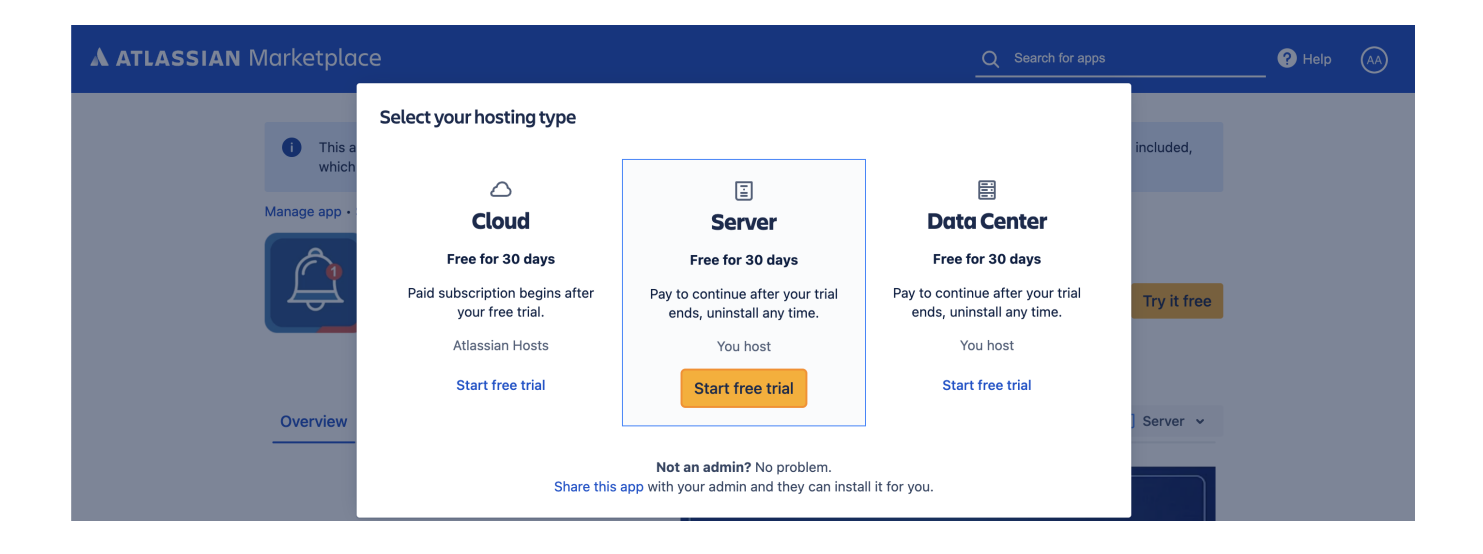

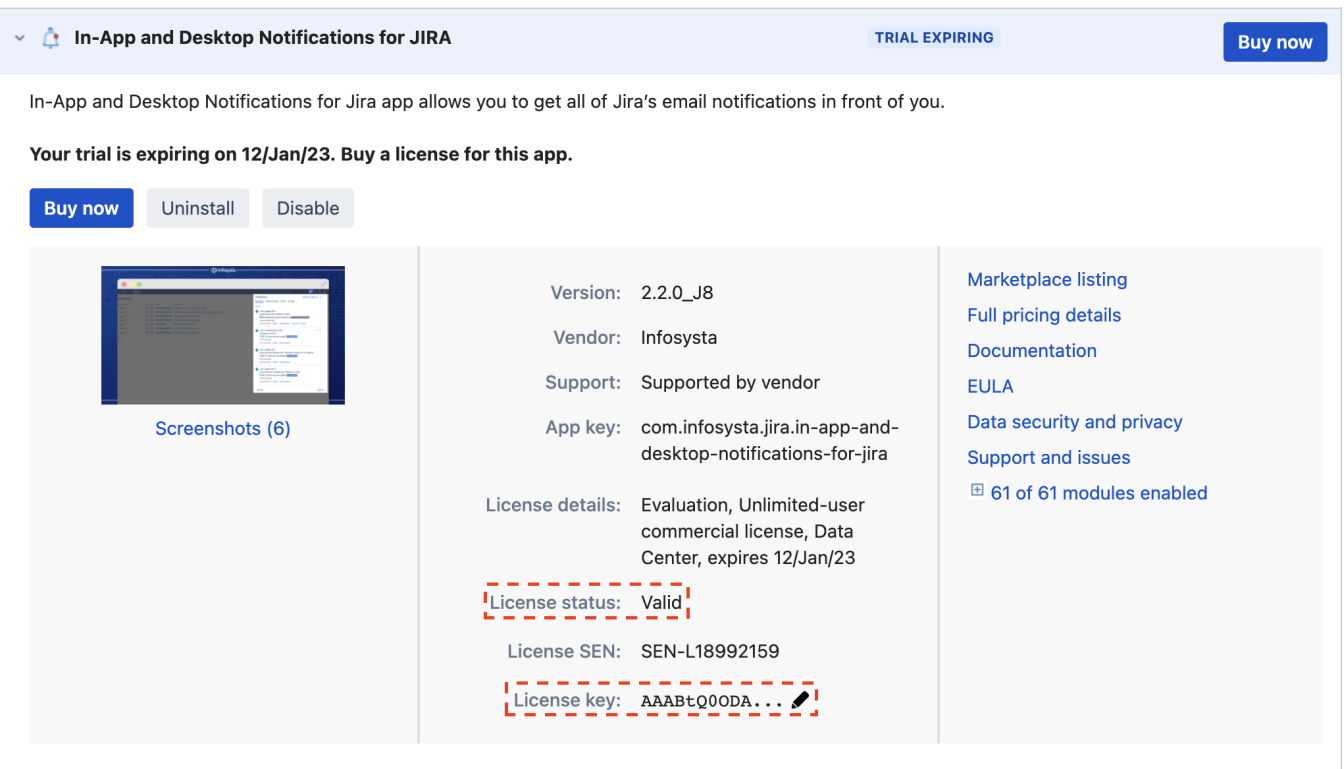

## **Related Content**

- [How to Configure In App & Desktop Notifications](https://wiki.infosysta.com/pages/viewpage.action?pageId=26551229) (In-App & Desktop Notifications for Jira)
- [How to Configure Received Notification Using In-App Notification Scheme](https://wiki.infosysta.com/display/INAPP/How+to+Configure+Received+Notification+Using+In-App+Notification+Scheme) (In-App & Desktop Notifications for Jira)
- [How to Install In App & Desktop Notifications](https://wiki.infosysta.com/pages/viewpage.action?pageId=26551227) (In-App & Desktop Notifications for Jira)